## 達德商工—WEB 查詢系統(教師版) 操作方法

一、 如何使用校務系統

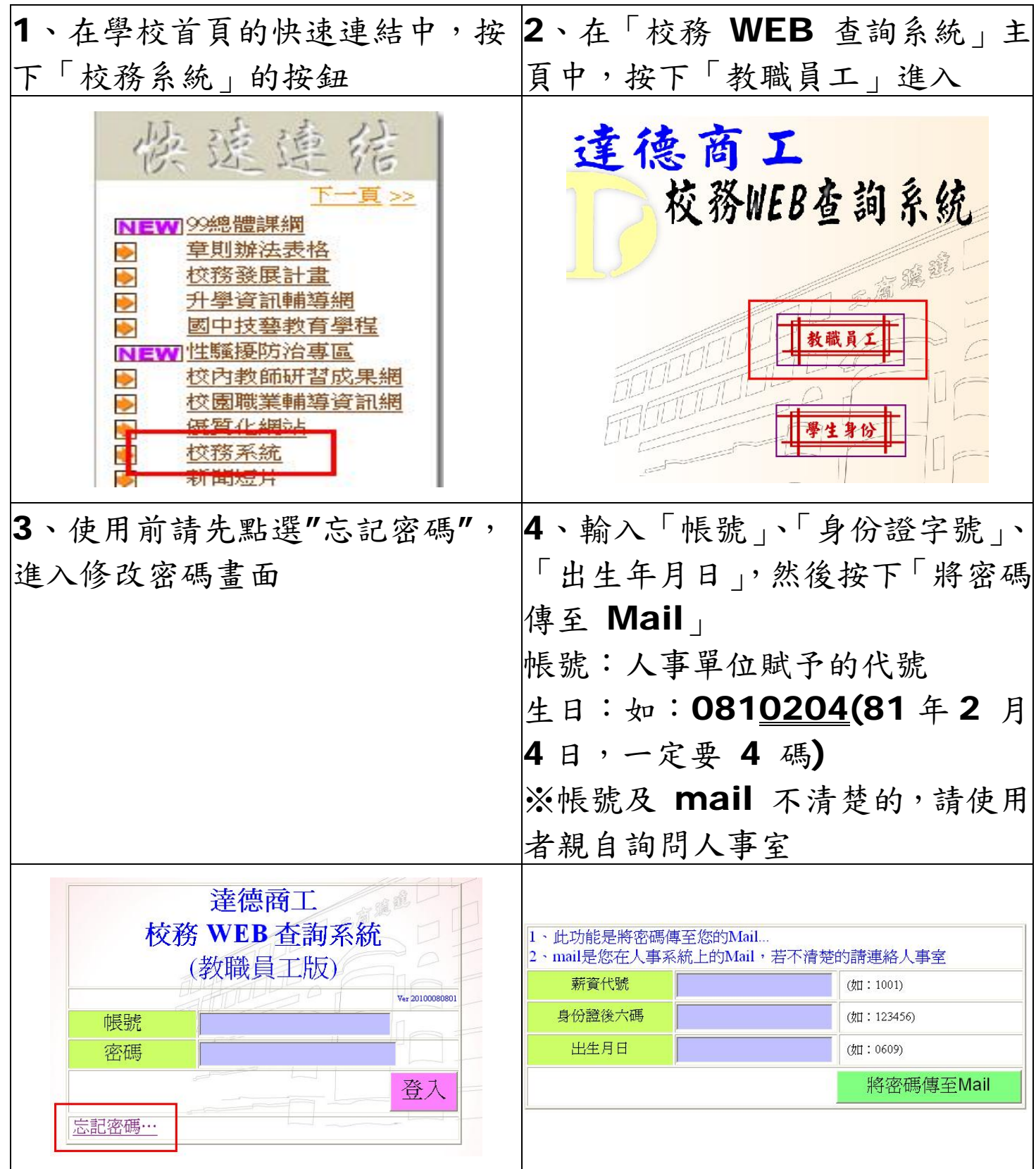

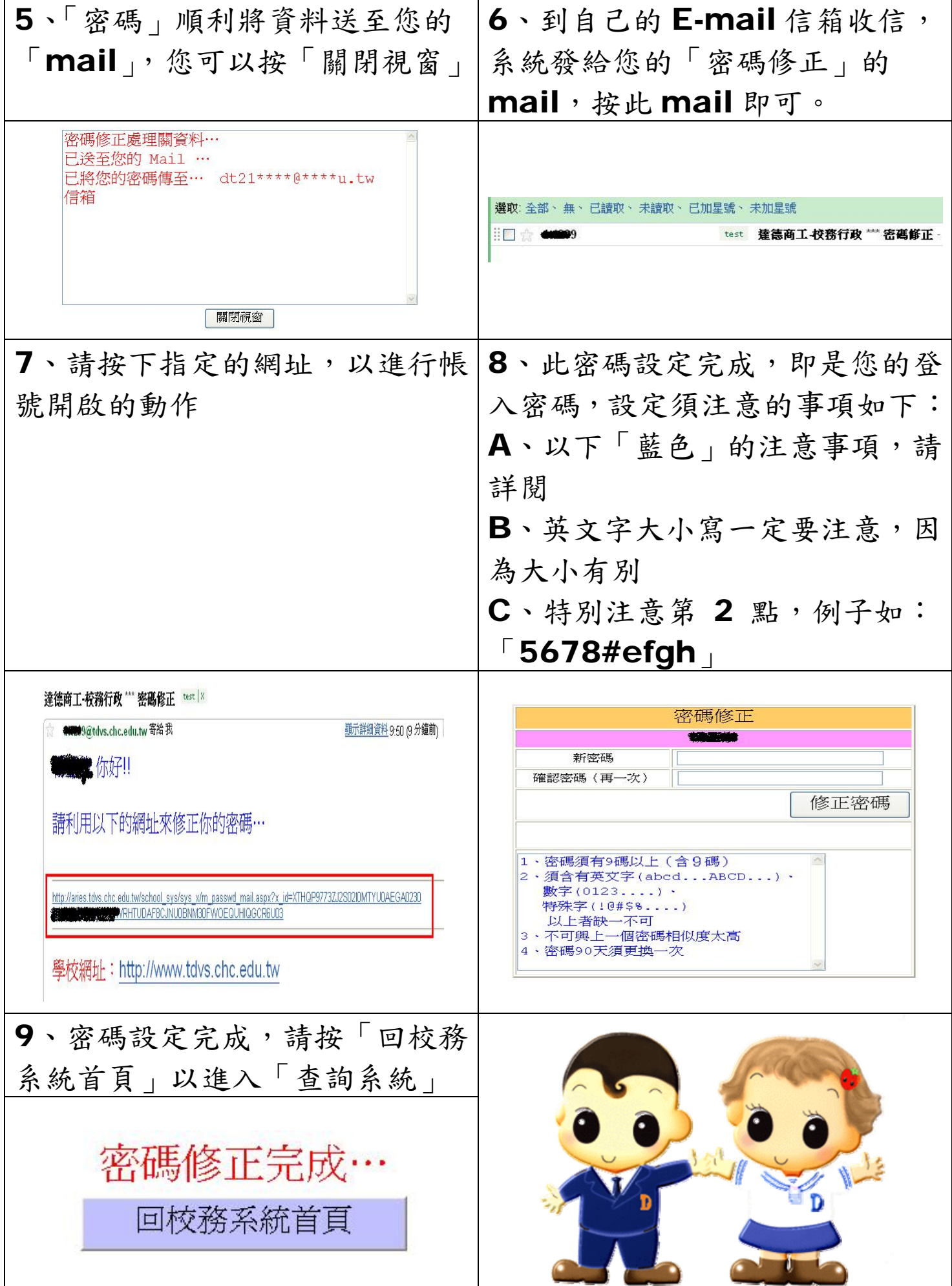

## 二、開始使用

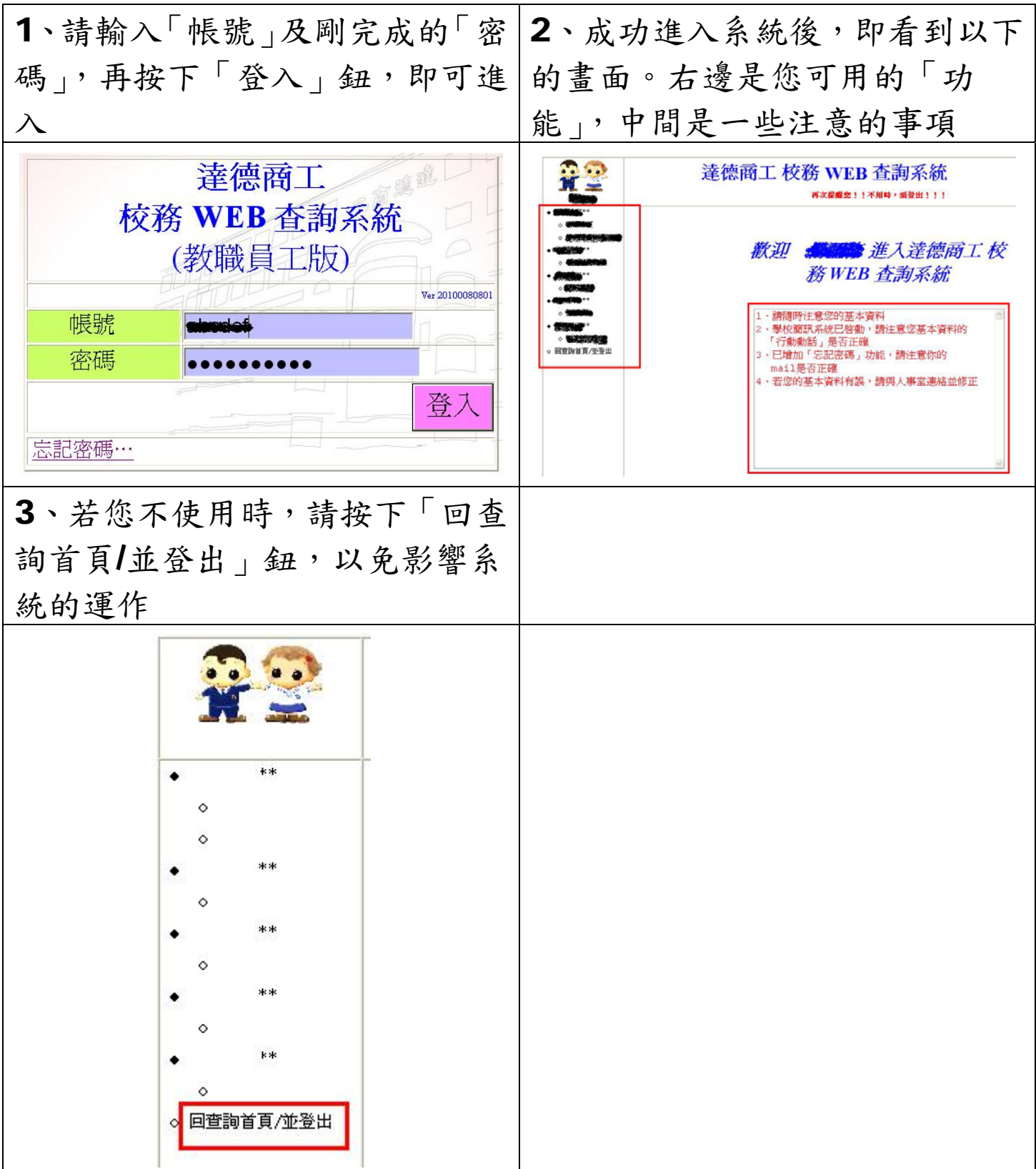

## 三、忘記密碼

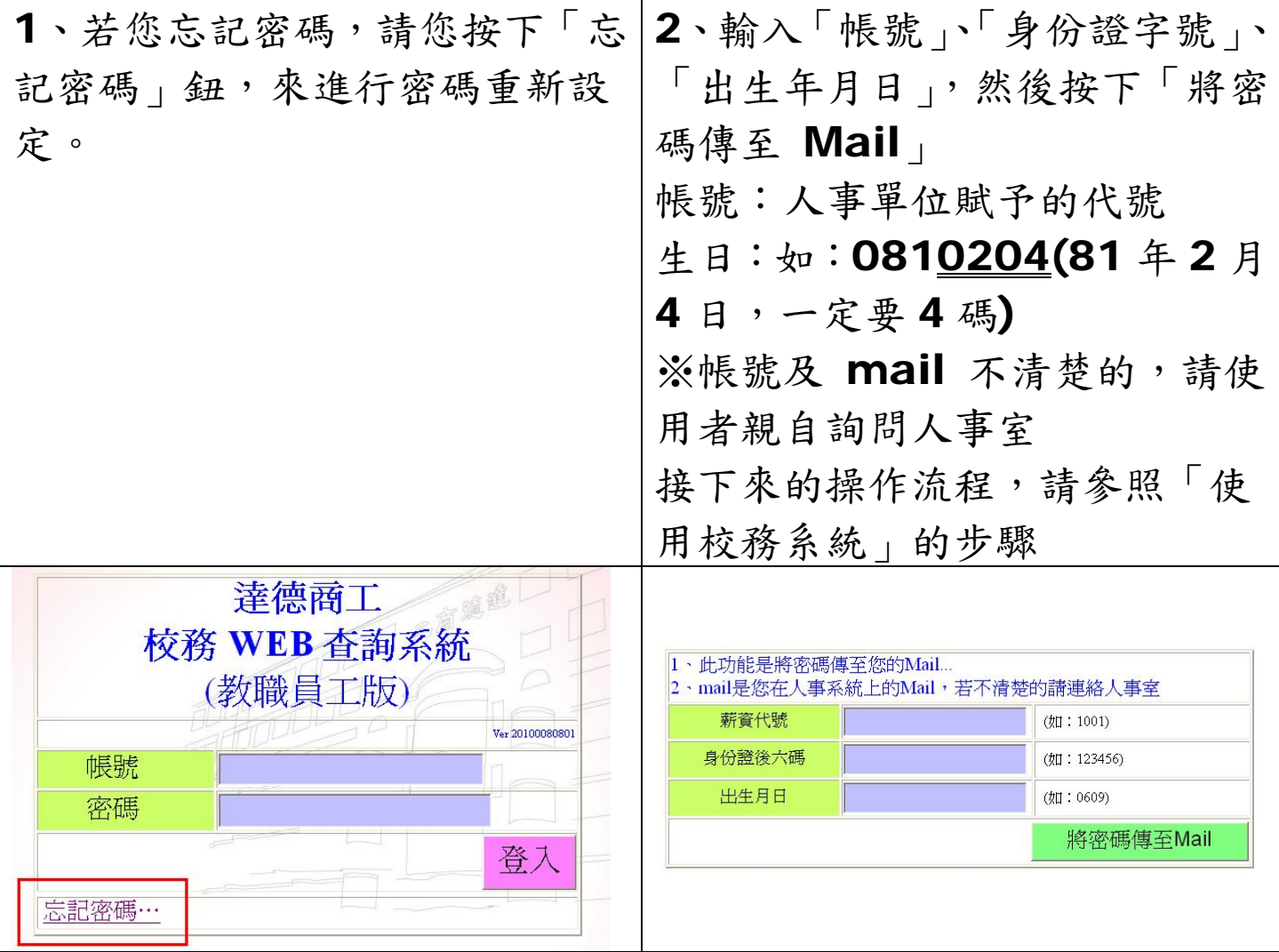